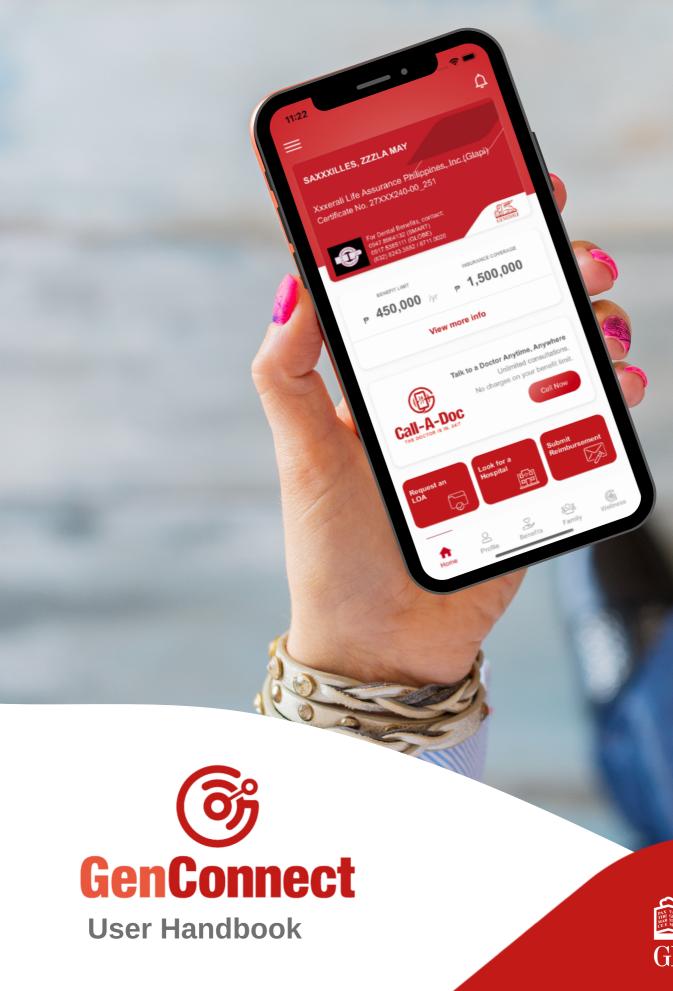

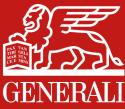

# What is GenConnect

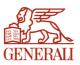

A mobile application for individual members to access Generali services 24/7.

Available in AppStore and PlayStore. Search for "GenConnect PH".

| 01 | How to Register your Account             |
|----|------------------------------------------|
| 02 | How to Sign In once you are Registered   |
| 03 | How to Verify your Account               |
| 04 | How to Edit your Profile                 |
| 05 | How to View your Virtual Card            |
| 06 | How to View your Benefits                |
| 07 | How to View your Enrolled Dependents     |
| 08 | How to Look for Accredited Providers     |
| 09 | How to Request an LOA                    |
| 10 | How to Submit a Reimbursement            |
| 11 | How to Access 24/7 Call-A-Doc            |
| 12 | How to Take Note of your Doctor's Advice |

- How to Set Alerts for your Medicines
- How to Track your Health Stats
- How to Access GenWellness
- How to Logout

### 01 How to Register your Account

Tap **"Register**" button from the Landing Screen. You will be directed to the Registration Screen after.

#### You can register to the app in three (3) different ways:

#### (1) Register using Email Address

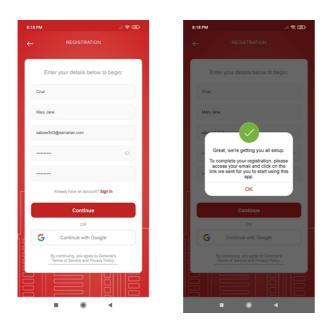

Once the registration is complete, the link to activate account will be sent to your provided email address. The account should be activated to successfully log in to the application.

#### (2) Register using Mobile No.

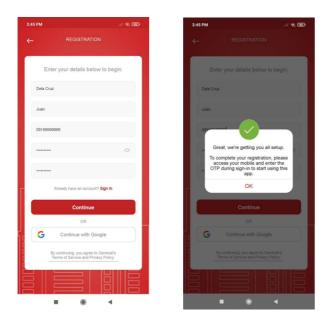

Once registration is complete, a **One-Time Pin (OTP) will be sent** to the provided mobile number.

#### (3) Register using Connect with Google

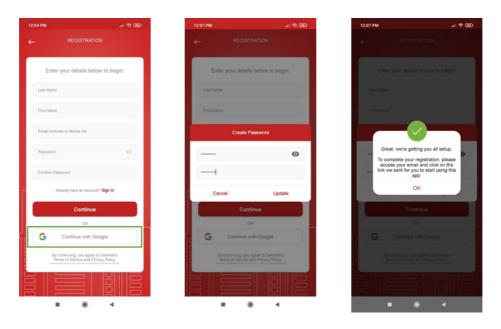

To use this feature, from the Registration screen, tap "Continue with Google" button.

- If your Google account is already signed-in to your device, the app will automatically use the email address logged in, and will directly setup your GenConnect account and password.
- If no Google account is signed-in to the device, the app will direct you to the Google sign-in page and will ask to verify your Google email address and password.
- Once registered, the app will send the activation link on your Google account.

### 02 How to Sign In once you are Registered

You can sign in to the app in two (2) different ways:

#### (1) Sign in Mobile Number

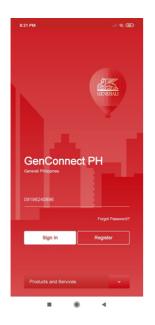

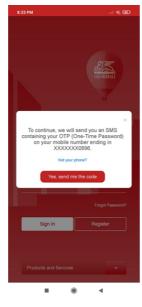

To sign in, **provide your Mobile No. then tap "Sign In" button**.

The application will ask for your One-Time Pin (OTP) upon sign in. The **OTP will be sent to your provided Mobile Number**.

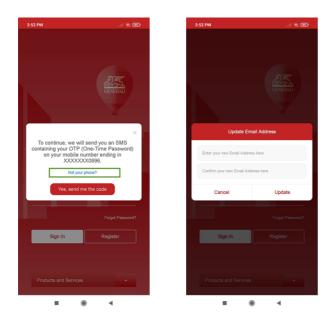

Tap "Not your phone?" to update the mobile number registered. The app will require you to update your email address (if registered using mobile number) to be able to update the mobile number.

(2) Sign in using Email Address or Username

To sign in, provide your Email Address or Username then tap "Sign In" button.

#### If Account is not Activated

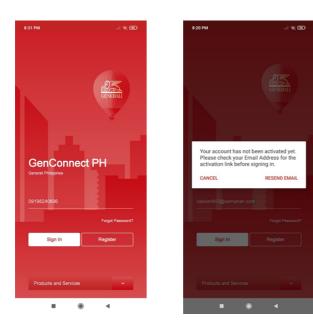

Check your registered Email Address for the activation link.

#### If Account is Activated

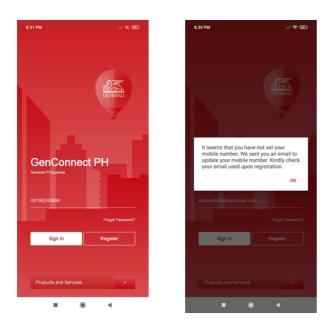

The application will send an email to your registered Email Address to update your mobile number registered in your account.

### 03 How to Verify your Account

During initial sign-in to the application, the **app will prompt a message to select if you are an existing Generali Customer or not**. Select **"Yes"**. A window to update your information details will be shown.

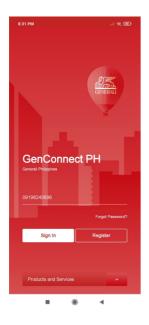

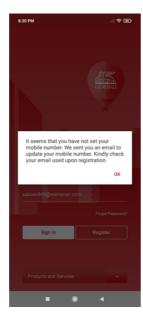

To activate your profile, input your Generali card or certificate number and registered birth date.

### 04 How to Edit your Profile

#### **Access Profile**

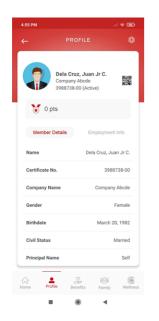

**Tap "Profile" button from the dashboard**. This feature displays the Member Details and Employment Information of the member.

#### **Update Profile Picture**

| 4:55 PM       |                                  |            | Å            | † 680  |
|---------------|----------------------------------|------------|--------------|--------|
|               | PRO                              | FILE       |              | ¢3     |
|               |                                  | Update Pr  | ofile Pictur | e      |
|               |                                  | Update Er  | nail Addres  | 5      |
|               | Dela Cru<br>Company<br>3988738-6 | Update Pa  | assword      |        |
|               | 0700700-0                        | o (vicine) |              |        |
| 😿 0 p         | ts                               |            |              |        |
| Member        | Details                          | Empl       | oyment Ir    | nfo    |
| Policy Period | d 0                              | ct 1, 2020 | - Sep 30,    | 2021   |
| Occupation    |                                  |            | Mar          | nager  |
| Department    |                                  |            | It Depart    | ment   |
| Email Addre   | ss                               |            |              |        |
| Home Phone    | ,                                |            | 02839-       | 1064   |
| Office Phone  | 2                                |            | 02555-       | 5058   |
| Office Fax    |                                  |            | 0255         | 5058   |
| Home Pro      | file Ben                         |            | 음음<br>Family | Wellne |
|               |                                  |            |              |        |

From Member's Profile, tap the gear icon located on the upper right section then tap "Update Profile Picture".

You can either **Take a Photo or select an image from Gallery**.

#### **Update Email Address**

| 55 PM             |                            | 5:01 PM      |                   |
|-------------------|----------------------------|--------------|-------------------|
|                   | OEILE 🛱                    | $\leftarrow$ |                   |
|                   | Update Profile Picture     |              |                   |
|                   | Update Email Address       |              |                   |
| Dela Cr<br>Compan |                            |              | Dela Cr<br>Compan |
| 3988738           | B-bu (munine)              |              | 3988738           |
| 🕈 0 pts           |                            | 0            | pts               |
|                   |                            |              |                   |
| Member Details    | Employment Info            |              | Update E          |
| Policy Period     | Oct 1, 2020 - Sep 30, 2021 | dicruzjuar   | n21@gmail.cor     |
| Occupation        | Manager                    | dicruzjuar   | n21@gmail.cor     |
| Department        | It Department              | Ca           | ncel              |
| Email Address     |                            | Gender       |                   |
| Home Phone        | 02839-1064                 | Birthdate    |                   |
| Office Phone      | 02555-5058                 | Civil Statu  | s                 |
| Office Fax        | 02555058                   | Principal N  | lame              |
| }                 | × :-: 6                    |              |                   |
|                   | enefits Family Wellness    |              | rofile B          |

From Member's Profile, tap the gear icon located on the upper right section then tap "Update Email Address".

#### **Update Password**

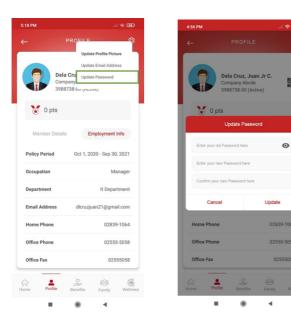

From Member's Profile, tap the gear icon located on the upper right section then tap "Update Password".

#### **Update Bank Account Enrollment**

| 2:38 PM          |                                                                         | all 😤 🐻       | 2:38 PM                                      | all 😤             |
|------------------|-------------------------------------------------------------------------|---------------|----------------------------------------------|-------------------|
| ÷                |                                                                         | \$            | <del>~</del>                                 |                   |
| n                | Abxxxiano, Zzzałdo<br>Padua International, In<br>(formerly Padua Galler | с. <b>В</b> Ж | Bank Account Details<br>Add your information |                   |
|                  | 49XXX45-00 (Active)                                                     |               | Choose a Bank                                |                   |
| 10               |                                                                         |               | Select                                       | ~                 |
| 0                | pts                                                                     |               | Branch                                       |                   |
| Civil Statu      |                                                                         | Married       | Account Number (please spe<br>number)        | ecify 10-20 digit |
| Principal N      | lame                                                                    | Self          |                                              |                   |
| Height           |                                                                         |               | Account Name                                 |                   |
|                  |                                                                         |               | ZZZALDO ABXXXIANO                            |                   |
|                  |                                                                         |               |                                              |                   |
| Weight           |                                                                         |               | Beneficiary Address                          |                   |
| Weight<br>BMI    |                                                                         |               | Beneficiary Address                          |                   |
| BMI              | unt Enrollment For Ap                                                   | aproval       | Beneficiary Address Account Type             |                   |
| BMI              | unt Enrollment For Ag                                                   | ıproval       |                                              | ~                 |
| BMI<br>Bank Acco |                                                                         |               | Account Type                                 | ~                 |
| BMI<br>Bank Acco | <u> </u>                                                                | oproval       | Account Type<br>SA                           | ~                 |

From Member's Profile, tap the update icon located beside the Bank Account Enrollment field.

- You must choose a bank and provide your Account Number and Account Name.
- To verify your bank enrollment, you must **upload an image or document proving** your bank account details (e.g. deposit slip).
- Upon submission of the bank details, the **initial status of the bank enrollment is "For Approval"**.
- Once the bank account enrollment has been approved, the status change to Active.

### 05 How to View your Virtual Card

#### From the Dashboard, tap the card details.

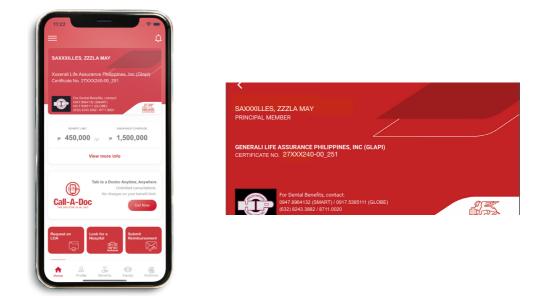

### 06 How to View your Benefits

From the dashboard **tap "Benefits" button at the bottom of the screen**. This feature shows the Member's Medical Benefit Plans, Life Benefit Plans, Benefit Availments and Excess of Benefits.

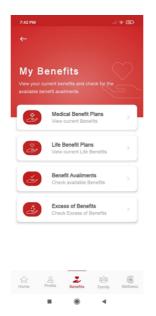

#### Life Benefits Plans

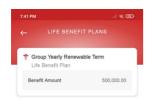

From Benefits, tap "Life Benefit Plans".

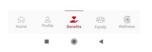

#### **Medical Benefits Plans**

|                                              | CAL BENEFITS                                  | ← OUTPATIE                                                                                                    | NT               |
|----------------------------------------------|-----------------------------------------------|----------------------------------------------------------------------------------------------------|------------------|
| TINPATIENT/OU<br>Medical Benef               |                                               |                                                                                                    |                  |
| Limit Type<br>Limit Amount                   | Maximum Benefit Limit<br>430,000/Illness/year | Remaining<br>49,200.0                                                                                                    |                  |
| OUTPATIENT     Medical Benef                 |                                               | • ABL                                                                                                    | 50,000.00        |
| Limit Type                                   | Aggregate Benefit Limit                       | Consumption (1.60%)                                                                                                    | 800.00           |
| Limit Amount                                 | 50,000/Per Year                               | Remaining (98.40%)                                                                                                    | 49,200.00        |
|                                              |                                               | BENEFIT CONSUMPTION BREAKDOWN                                                                                                    | 4                |
|                                              |                                               | The second second secon |                  |
|                                              |                                               | Claim Type                                                                                                    | OP               |
|                                              |                                               | Data Availed                                                                                                    | January 25, 2021 |
|                                              |                                               | Consumption Amount                                                                                                    | 800.00           |
| ote: Ask your HR for<br>our benefit coverage | further information on                        |                                                                                                    |                  |
|                                              | 2 ** 6                                        |                                                                                                    |                  |

From Benefits tap "Medical Benefit Plans".

#### **Benefit Availments**

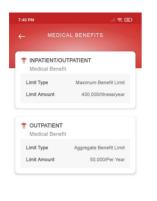

From Benefits, tap "Benefit Availments".

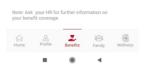

#### **Excess of Benefits**

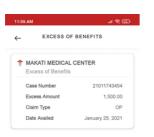

From Benefits tap "Excess of Benefits".

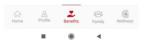

### 07 How to View your Enrolled Dependents

This feature allows you to enter your family members together with the enrolled dependents in Generali. To access this feature, **from the Dashboard tap "Family" button**.

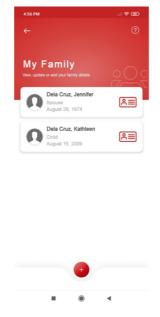

- The logo beside your dependents indicates that he/she is currently enrolled under Generali. You may not be allowed to update the details of your enrolled dependent.
- You can **update and view your family member's details you have added** by clicking the family member's name.

#### **Create New Family**

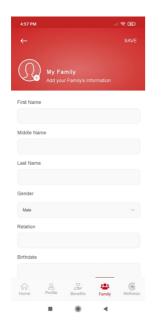

To **create new family record, tap (+) button** from the list of family.

Duplicate family record is not allowed.

### 08 How to Look for Accredited Providers

You may view and search for Generali's accredited hospitals and clinics. To access this feature, from the dashboard, tap "Look for a Hospital".

|                                                                                      | 11:23 AM                     |   | 11:23 AM 🔊 🔿                                                                                                    | 11:24 AM 🚽 🐑 🕮                                                                           |
|--------------------------------------------------------------------------------------|------------------------------|---|----------------------------------------------------------------------------------------------------|------------------------------------------------------------------------------------------|
| 11:22                                                                                | ← SEARCH PROVIDERS           |   | ← MAKATI CITY                                                                                                   | ← ACCREDITED PROVIDER                                                                    |
| SAXXXILLES, ZZZLA MAY                                                                |                              |   | CENTURIA MEDICAL MAKATI<br>Century City, Kalayaan Ave. cor Salamanca<br>St. torgy Poblacion Makati City. Philis | SAN ANTONIO                                                                              |
| Xxxerali Life Assurance Philippines, Inc. (Glapi)<br>Certificate No. 27XXX240-00_251 | Binondo                      |   | Geotag Not Found                                                                                                | Sant Parl Boat MAKATI MEDICAL CENTER Ave Buenda Ave                                      |
| For Dental Benefits, contact:                                                        | Caloocan City                |   | Check Hospital                                                                                                  | unter une test to the set                                                                |
| 047.8954132 (ISMART)<br>017.585111 (GLOBE)<br>(512) 8243.3882 / 6711 0020            | Las Pinas City               |   | HEART MEDICAL CENTER                                                                                            | Ayala Ti<br>Gard                                                                         |
| BENEFIT LINT INSURANCE COVERAGE                                                      | • Makati                     |   | 065 San Diego St. Pembo Rd.<br>13,352.09 km away                                                                | LEGAZPI<br>VILLAGE                                                                       |
| P 450,000 Jyr P 1,500,000                                                            | • Makati City                |   | Check Hospital                                                                                                  | Google                                                                                   |
| View more info                                                                       | Malabon City                 |   |                                                                                                    | MAKATI MEDICAL CENTER<br>Hoscital Details                                                |
| Talk to a Doctor Anytime, Anywhere<br>Unlimited consultations.                       | • Malate                     |   | KLM HOSPITAL<br>Pembo St. Makati Ave.                                                                           |                                                                                          |
| No charges on your benefit limit.                                                    | Mandaluyong City             |   | 13,348.85 km away                                                                                               | <ul> <li>Address</li> <li>2 Amorsolo St. Legaspi Vil. Makati City</li> </ul>             |
|                                                                                      | Manila                       |   | Check Hospital                                                                                                  | Contact Details<br>Telephone: 888-8999 - TL                                              |
| Request an<br>LOA<br>COA                                                             | Marikina City                | > | SUNRISE MEDICAL LAB,INC.<br>The Power Plant Mail Level<br>DO-8 neblacine makati City 1210                       | Coordinator     DR. AMOR LAURO   DR. FREDERICK VERANO                                    |
| Home Profile Benefits Family Visitines.                                              | Home Profile Benefits Family |   | Home Profile Benefits Family Wellness                                                                           | Coordinator Room<br>Please inquire with the provider for the room<br>number and schedule |
|                                                                                      | <b>III</b> (1) (1)           |   | ■ ● ◀                                                                                                    | ■ ⊛ ◄                                                                                    |

You can search for specific provided by typing the provider name on the search field.

### 09 How to Request an LOA

Request a Letter of Authorization (LOA) on your preferred accredited Hospital or Clinic. To access this feature, **from the dashboard, tap "Request an LOA"**.

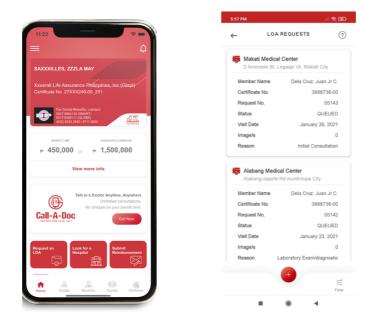

#### **Create New LOA**

To create new LOA, from the list of LOA Requests, tap the (+) button.

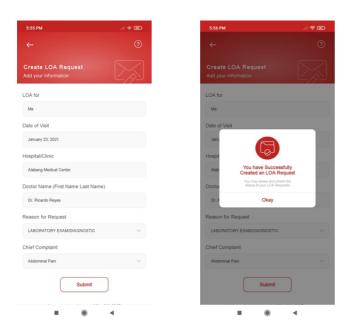

- Create an LOA for your enrolled dependents
- You can request an LOA from up to five (5) days from the current date.

#### **View LOA Details**

To view LOA details, **from the list of LOA Requests, tap the selected LOA** and it will be directed to LOA Details.

| LOA R                                                                                         | EQUESTS                                                        | (?)    | ~                            | LOA REQU                                                            | ESTS           |
|-----------------------------------------------------------------------------------------------|----------------------------------------------------------------|--------|------------------------------|---------------------------------------------------------------------|----------------|
| January 23, 2<br>LABORATORY E                                                                 | ledical Center<br>2021 - QUEUED<br>EXAM/DIAGNOSTI<br>RDO REYES | c      |                              | Alabang Medic<br>January 23, 2021<br>LABORATORY EXAN<br>DR. RICARDO | - QUEUED       |
|                                                                                               |                                                                | 18     |                              |                                                                     | NO.00          |
| ncel this Request                                                                             |                                                                | CHANGE | Canc                         | el this Request                                                     | CHAN           |
| Chat                                                                                          | Uploaded I                                                     | Files  |                              | Chat                                                                | Uploaded Files |
|                                                                                               | 1/23/2021 1<br>Abdomin                                         |        | 1000<br>1000<br>1000<br>1000 | Prescription                                                        |                |
| Hi, may I follow up<br>you.                                                                   | 1/23/2021 1<br>for this LOA request?                           |        |                              | inter 1 file                                                        |                |
| 1/23/2021 18:11 pm<br>Hi Sir, we are currently va<br>We'll provide updates as r<br>Thank you. | lidating your request.                                         |        |                              |                                                                     |                |
|                                                                                               |                                                                | •      |                              |                                                                     |                |

- You can **cancel an LOA request** as long as the request is currently on QUEUED.
- You can chat with an agent realtime by typing your inquiries and concerns through provided textbox on the chat section.
- You can upload multiple images (up to 5 images) by tapping the (+) button bellow the Uploaded Files section. You can only remove your uploaded images if your LOA is on QUEUED.

### **10** How to Submit a Reimbursement

Submit a reimbursement for your consultations, prescribed medicines, laboratory tests and hospital confinement done in a non-accredited hospital. To access this feature, **from the Dashboard tap "Submit Reimbursement"**.

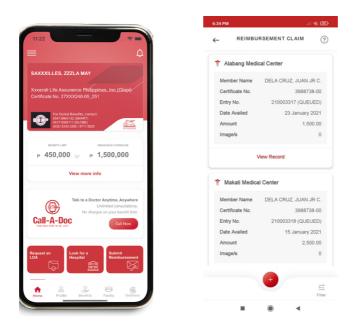

#### **Create New Reimbursement**

To create new reimbursement, from the list of Reimbursement Claims, tap the (+) button.

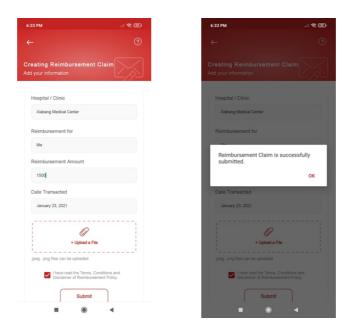

You may also submit reimbursement for your enrolled dependents.

#### View Reimbursement Details

To view reimbursement details, **from the list of Reimbursement Claim, tap the selected claim**. You will be directed to Reimbursement Claim Details.

| Alabang N                                                                                  | EMENT CLAIM                                              | ?         | ←                                                                                                    |                 |                                                   |         |
|--------------------------------------------------------------------------------------------|----------------------------------------------------------|-----------|----------------------------------------------------------------------------------------------------|-----------------|---------------------------------------------------|---------|
|                                                                                            |                                                          |           | 4                                                                                                    | REIMBU          | RSEMENT CLAIM                                     | (       |
|                                                                                            | Medical Center<br>2021 (QUEUED)<br>500.00                |           |                                                                                                    |                 | g Medical Center<br>23, 2021 (QUEUED)<br>1,500.00 |         |
| ancel this Request                                                                         | Read our Reimburseme                                     | nt Policy | Cano                                                                                                    | el this Request | Read our Reimburseme                              | nt Poli |
| Chat                                                                                       | Uploaded File                                            | es        |                                                                                                    | Chat            | Uploaded Fil                                      | les     |
| Hi, may I follow up<br>reimbursement cla                                                   | 1/23/2021 18:4<br>for the status of my<br>im? Thank you. | 13 pm     | in the second second se | Prescr          | iption                                            |         |
| 1/23/2021 18:45 pm<br>Hi Sir, we are currently va<br>We'll provide updates as<br>Thank you | alidating this claim.<br>soon as possible.               |           |                                                                                                    |                 |                                                   |         |
|                                                                                            |                                                          |           |                                                                                                    |                 |                                                   |         |
|                                                                                            |                                                          |           |                                                                                                    |                 |                                                   |         |
|                                                                                            |                                                          | 0         | _                                                                                                    |                 | •                                                 |         |
|                                                                                            |                                                          |           |                                                                                                    |                 |                                                   |         |

- You can cancel Reimbursement Claim as long as the request is currently on QUEUED.
- You can **chat with an agent real-time** by typing your inquiries and concerns through provided textbox on the chat section.
- You can **upload multiple images (up to 5 images) by tapping the (+) button** bellow the Uploaded Files section. You can only **remove your uploaded images** if your LOA is on QUEUED.

### 11 How to Access 24/7 Call-A-Doc

To access this feature, go to your GenConnect mobile app. From the dashboard, tap the "Call Now" button below Talk to a Doctor.

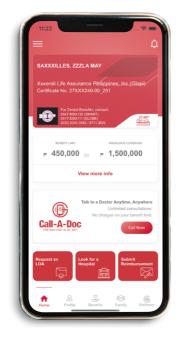

Only members eligible for Telemedicine are allowed to use this feature.

#### Call a Doctor

This feature allows you to **talk to a doctor accredited by Doctor Anywhere** through the app. Upon accessing this feature, **the Doctor Anywhere app will launch automatically**, providing you access to doctors anytime, anywhere.

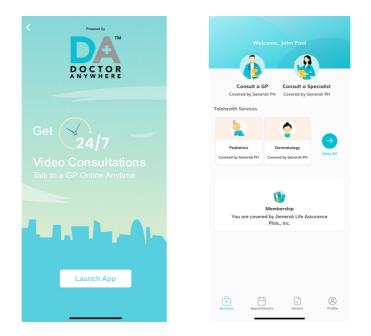

Only members eligible for Telemedicine are allowed to use this feature.

#### **Consult a General Practitioner**

Upon accessing this feature, **you can** <u>see the next available GP now, search and</u> <u>schedule an appointment</u> if you have a preferred one, and <u>rebook an appointment</u> <u>with your favourite GP</u>.

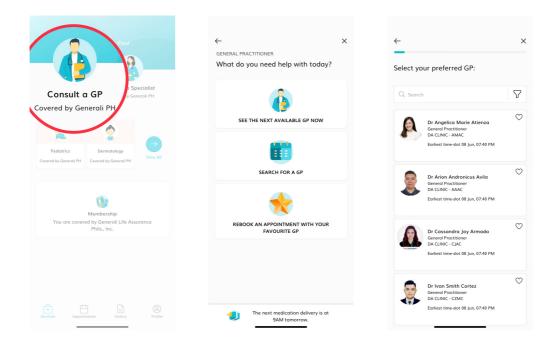

#### **Consult a Medical Specialist**

Upon accessing this feature, you can schedule an appointment with a medical specialist or rebook an appointment.

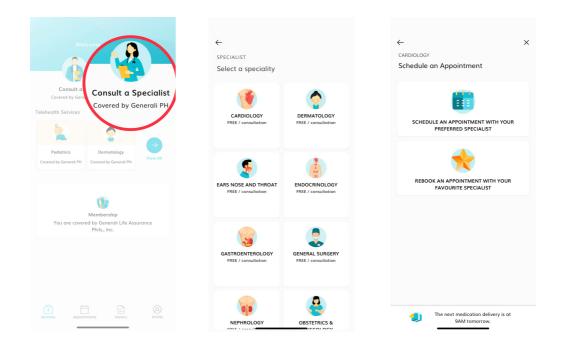

#### Check appointments, transaction history, and profile information

Upon accessing this feature, you may check and be reminded of your past and future appointments, review your transaction history, and update your personal information conveniently thru the Doctor Anywhere app.

| APPOINTMENTS<br>Your upcoming appointments | HISTORY<br>Your medical documents & receipts                                                                                                    | PROFILE<br>Your profile information |
|--------------------------------------------|----------------------------------------------------------------------------------------------------|-------------------------------------|
|                                            | Please save copies of your receipt, certificate and any medical documents if you wish to use it overseas.     Consultations Health records     Fitter by: All | MY INFO MEMBERSHIP<br>& BENEFITS    |
|                                            | 06:43 PM, 08 June 2023<br>Mario Angelo Tejano (GP)<br>DA CLINIC - MDMARCI                                                                                     | PAYMENT HELP & FAQS                 |
|                                            |                                                                                                    | NETWORK TEST LEGAL                  |
| See Appointments                           | Services Appendix History                                                                                                    | General Appendiments                |

Only members eligible for Telemedicine are allowed to use this feature.

### 12 How to Take Note of Your Doctor's Advice

You may record the results of your Doctor's consultation, prescription, and your appointment visits. To access this feature, **from the Dashboard, tap "My Notes from Doc" button**.

| ::! 🗢                                                                                                    | •     | 7:18 PM                                             |                                   |
|----------------------------------------------------------------------------------------------------|-------|-----------------------------------------------------|-----------------------------------|
|                                                                                                    | ¢     |                                                     | JOURNAL                           |
| LES, ZZZLA MAY                                                                                           |       | My Visits                                           | My Notes                          |
| ife Assurance Philippines, Inc. (GI<br>No. 27XXX240-00_251                                               | lapi) |                                                     |                                   |
| or Dental Benefits, contact:<br>947.8064132 (SMART)<br>917.8385111 (GLOBE)<br>532) 8243.3882 / 8711.0020 |       | Dr. Patricia La<br>Jan 23, 2021<br>Consultation for |                                   |
| lso like to                                                                                              |       | Dr. Joan Mang<br>Jan 20, 2021<br>Consultation for   |                                   |
| all Me<br>equest a Call Back                                                                             |       | Dr. Joseph Re<br>Jan 01, 2021                       | <b>yes Jr.</b><br>Me and Jennifer |
| Ily Notes from Doc<br>Blucose, BP, Cholesterol                                                           |       | Consumation for                                     |                                   |
| ime to Take Meds<br>reate Reminder                                                                       |       |                                                     |                                   |
| Track my Status<br>Your Glucose, BP, Cholesterol                                                         |       |                                                     |                                   |
| Wellness Tips                                                                                            |       |                                                     |                                   |
|                                                                                                    |       |                                                     |                                   |
| Voluntary Employee Benefits<br>View these products                                                       |       |                                                     | +                                 |

#### **View List of Doctors**

From the Doctor's Journal tap "My Doctors" button. To create a new doctor's record, tap the (+) button and enter the doctor's information.

| 7:24 PM |                                                                          |        | 7:24 PM                                  |    |
|---------|--------------------------------------------------------------------------|--------|------------------------------------------|----|
| -       | MY DOCTORS                                                               |        | ←                                        |    |
|         |                                                                          |        | Doctor's Journal<br>Add your information |    |
|         | Dr. Patricia Laurel<br>Obstetrician Gynecology<br>Alabang Medical Center |        | Doctor's Name                            |    |
| 0       | Dr. Joan Mangubat<br>Pediatric<br>Makati Medical Center                  |        | Dr. Patricia Laurel                      |    |
| 4       |                                                                          |        | Hospital/Clinic                          |    |
| Z       | Dr. Joseph Reyes Jr.<br>ENT<br>Asian Hospital Inc.                       |        | Alabang Medical Center                   |    |
|         |                                                                          |        | Specialization                           |    |
|         |                                                                          |        | Obstetrician Gynecology                  |    |
|         |                                                                          |        | Schedule (e.g. M-F 2-5 PM)               |    |
|         |                                                                          |        | Mon-Fri 8:00AM-3:00PM                    |    |
|         |                                                                          |        | Contact Numbers                          |    |
|         |                                                                          |        | 5555058                                  |    |
|         |                                                                          |        | Secretary Name and Contact Number        | br |
|         | - •                                                                      | 1      | Jose Santos                              |    |
|         |                                                                          | Filter | Professional Fee Rate (e.g. P500.00      |    |

#### **Create New Doctor's Journal**

From the Doctor's Journal list, tap (+) button then select a Doctor from the list. If no Doctor, user should be able to create new Doctor.

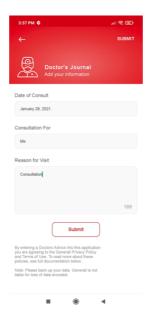

#### View Doctor's Journal Details

From the list of Doctor's Journal tap a record and it will be directed to the Doctor's Journal details.

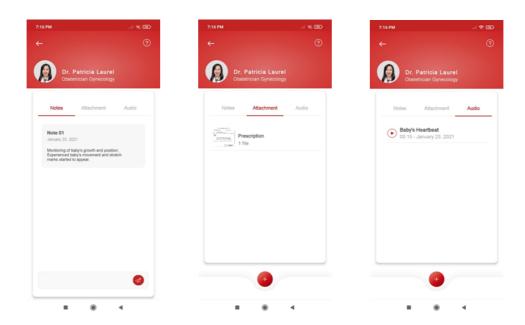

- You can add a note by typing through provided textbox on the Notes section.
- You can **upload multiple images (up to 5 images) by tapping the (+) button** below the Attachments section.
- You can **upload multiple audio recording (up to 2 minutes) by tapping the (+) button** bellow the Audio section.

### **13** How to Set Alerts for your Medicines

Set medicine reminders not only for yourself but also to your family members. To access this feature, **from the Dashboard, tap "Time to Take Meds" button**.

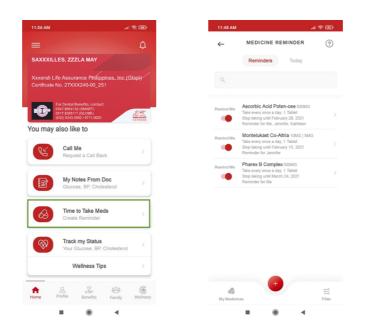

#### **Create New Medicine Reminder**

**From the Medicine Reminder, tap "My Medicines" button**. To create a new Medicine record, tap the (+) button and enter the Medicine information.

| ← SELECT MEDICINE                                           | ?             | ← MEDI                      | CINE REMINDER                                                                                                    |
|-------------------------------------------------------------|---------------|-----------------------------|----------------------------------------------------------------------------------------------------|
|                                                             |               |                             |                                                                                                    |
|                                                             |               | Ascorbic Acid Medicine      | Poten-cee                                                                                                    |
| harex B Complex<br>ake atleast once a day; for nerve        | 500MG         | Start taking this a         | t 01/24/2021 11:47 AN                                                                                               |
|                                                             |               | Dose                        | 1 Table                                                                                                    |
| useran Forte                                                | 500MG         | Frequency of inta           |                                                                                                    |
| ake atleast once a day; for cough                           |               | Stop taking on              | February 28, 202                                                                                                    |
| Iontelukast Co-altria<br>ake once before bedtime; for cough | 10MG   5MG    | Reminder For                |                                                                                                    |
|                                                             |               | Me, Jennifer, Kathlee       | m                                                                                                    |
| scorbic Acid Poten-cee<br>nce a day; Vitamin C              | 500MG         | 6                           |                                                                                                    |
| aracetamol Saridon 250MG   15<br>ood for migraine           | 50 MG   50 MG |                             | Submit                                                                                                    |
| aracetamol Symdex<br>ood for severe colds                   | 250MG         | agreeing to the Generali Te | Atamin into this application you are<br>rms of Service and Privacy Policy.<br>cies, see the full documentation beit |
|                                                             |               |                             | data. Generali is not liable for loss                                                                               |
|                                                             |               | data encoded.               |                                                                                                    |
|                                                             |               |                             |                                                                                                    |
|                                                             | Filter        |                             |                                                                                                    |

• To remove and update a record, swipe the selected record in to the left screen.

### 14 How to Track your Health Stats

Keep a maintenance record of your health. This will help you to record the results of some of the most significant data you need to store such as Glucose, Blood Pressure, Cholesterol and Weight. To access this feature, **from the Dashboard tap "Track My Status" button**.

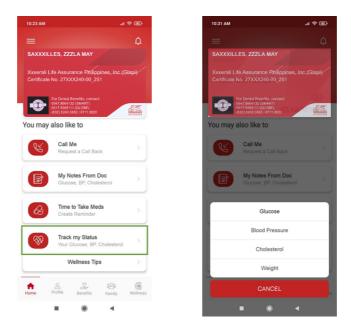

#### Glucose

From Track My Status features, tap "Glucose".

| 26 AM 🥒 🗭                                                                                                    | 10:25 AM                                                                     |             | 10:25 AM                         | - 14 M             |
|----------------------------------------------------------------------------------------------------|------------------------------------------------------------------------------|-------------|----------------------------------|--------------------|
| GLUCOSE                                                                                                    | <b>←</b>                                                                     | SAVE        | ← GI                             | UCOSE              |
| List View Chart View                                                                                                    | Glucose Entry<br>Add your status                                             |             | Nom                              | nal Glucose        |
| January 24, 2021, 10:23 am<br>Glucose Date & Time Measurement                                                                                                    |                                                                              |             |                                  | 119 mg/dl          |
| 143 mg/di                                                                                                    | 119 mg/st                                                                    |             | DATE & TIME OF MEA               | SUREMENT           |
|                                                                                                    |                                                                              |             | After Dinner<br>January 20, 2021 |                    |
| January 20, 2021, 10:25 am                                                                                                    | MEASUREMENT TIME                                                             |             | 10:25 am                         |                    |
| Glucose Date & Time Measurement                                                                                                    | January 20, 2021<br>10:25 am                                                 |             | NOTES                            |                    |
| 119 mg/di                                                                                                    |                                                                              |             | Glucose captured o               | n January 20, 2021 |
|                                                                                                    | Meal                                                                         |             | Table                            | Reference          |
| January 14, 2021, 10:24 am<br>Glucose Date & Time Measurement                                                                                                    |                                                                              |             | Dangerously                      | High               |
| 119 mg/dl                                                                                                    | O Before   Alter                                                             |             | High                             |                    |
| , in the second second s | Enter your notes here                                                        |             | Borderline                       |                    |
|                                                                                                    |                                                                              |             | Normal                           |                    |
| January 01, 2021, 10:23 am<br>Glucose Date & Time Measurement                                                                                                    |                                                                              | 0/200       | Low                              |                    |
|                                                                                                    |                                                                              |             | Dangerously                      | Low                |
| ter Categories                                                                                                    | Note: Please back up your data, Gene<br>liable for any loss of data encoded. | rali is not |                                  |                    |

- To add new Glucose record, tap the (+) button from the Glucose List View.
- To view Glucose Details, tap the record to show the details.
- To remove and update a record, swipe the selected record in to the left screen.
- To view the Glucose Chart View, tap the Chart View tab.

#### **Blood Pressure**

To access this feature, from Track My Status features tap "Blood Pressure".

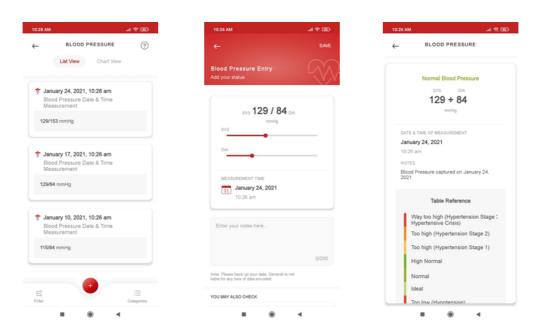

- To add new Blood Pressure record, tap the (+) button from the Blood Pressure List View.
- To view Blood Pressure Details, tap the record to show the details.
- To remove and update a record, swipe the selected record in to the left screen.
- To view the Blood Pressure Chart View, tap the Chart View tab.

#### Cholesterol

To access this feature, from Track My Status features tap "Cholesterol".

| 29 AM 🚽 😤 🎟                                                       | ) 10:28 AM                                                               | A 🕈 🖽           | 10:53 AM                              | ) 🕈 اند            |
|-------------------------------------------------------------------|--------------------------------------------------------------------------|-----------------|---------------------------------------|--------------------|
| CHOLESTEROL ?                                                     | <b>←</b>                                                                 | SAVE            | ← CHOLE                               | STEROL             |
| List View Chart View                                              | Cholesterol Entry<br>Add your status                                     |                 | Normal C                              | Cholesterol        |
| January 24, 2021, 10:28 am<br>Cholesterol Date & Time Measurement | 104                                                                      | HDL TG          | 100 + 6                               | 50 + 150           |
| 100+60+150 mm/dl                                                  | 100 + 6                                                                  | 60 + 150        |                                       | midi               |
|                                                                   | LDL                                                                      | unidi           | DATE & TIME OF MEASU                  | REMENT             |
| January 17, 2021, 6:28 am<br>Cholesterol Date & Time Measurement  | HDL                                                                      |                 | January 24, 2021<br>10:28 am<br>NOTES |                    |
| 100+60+94 mmldl                                                   | TG                                                                       | •               | Cholesterol captured of               | m January 24, 2021 |
| January 10, 2021, 4:28 am                                         | MEASUREMENT TIME                                                         |                 | Table R                               | eference           |
| Cholesterol Date & Time Measurement                               | 31 January 24, 20                                                        | 021             | High                                  |                    |
| 100+60+150 mm/dl                                                  | 10:28 am                                                                 |                 | Borderline High                       |                    |
|                                                                   | Enter your notes here                                                    |                 | Normal                                |                    |
|                                                                   |                                                                          |                 |                                       |                    |
| •                                                                 |                                                                          | 0/200           |                                       |                    |
| ter Categories                                                    | Note: Please back up your data, (<br>liable for any loss of data encoder | Generali is not |                                       |                    |

- To add new Cholesterol record, tap the (+) button from the Cholesterol List View.
- To view Cholesterol Details, tap the record to show the details.
- To remove and update a record, swipe the selected record in to the left screen.
- To view the Cholesterol Chart View, tap the Chart View tab.

#### Weight

To access this feature, from Track My Status features tap "Weight".

| 0:56 AM                      |                        | 10 🛠 🖿     | 10:56 AM                                                                   | . / 📚 🖪                  |
|------------------------------|------------------------|------------|----------------------------------------------------------------------------|--------------------------|
| -                            | WEIGHT                 | (?)        | ←                                                                          | SA                       |
|                              | List View Chart Vier   | w          | Weight Entry<br>Add your status                                            |                          |
|                              | y 24, 2021, 10:29 am   |            |                                                                            |                          |
| Weight                       | t Date & Time Measuren | nent       |                                                                            | _                        |
| 123 lbs                      |                        |            | 12                                                                         | 7 lbs                    |
|                              |                        |            |                                                                            |                          |
| 홯 January 10, 2021, 10:30 am |                        |            | MEASUREMENT TIME                                                           |                          |
| Weight                       | t Date & Time Measuren | nent       | 31 January 24, 202                                                         | 1                        |
| 120 lbs                      |                        |            | 10:56 am                                                                   |                          |
|                              |                        |            | Enter your notes here                                                      |                          |
| t Decem                      | ber 20, 2020, 10:30 am |            |                                                                            |                          |
| Weight                       | t Date & Time Measuren | nent       |                                                                            |                          |
| 121 lbs                      |                        |            |                                                                            | 0/200                    |
| _                            |                        |            | Note: Please back up your data, Ge<br>liable for any loss of data encoded. | nerali is not            |
|                              |                        |            | YOU MAY ALSO CHECK                                                         |                          |
|                              | •                      |            | Wellness Tr<br>Check on the                                                | ps<br>latest health tips |
| ilter                        |                        |            |                                                                            |                          |
| 11.000                       |                        | Categories |                                                                            |                          |

- To add new Weight record, tap the (+) button from the Weight List View.
- To remove and update a record, swipe the selected record in to the left screen.
- To view the Weight Chart View, tap the Chart View tab.

#### **Track my Status Chart View Example**

This is applicable to Glucose, Blood Pressure, Cholesterol and Weight.

Weekly

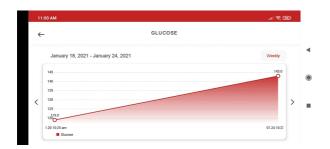

#### Monthly

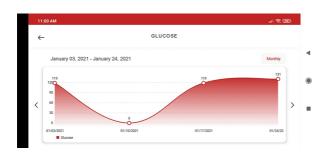

### **15** How to Access GenWellness

Track your fitness goals. To access this feature, **from the dashboard, tap "Wellness" button.** 

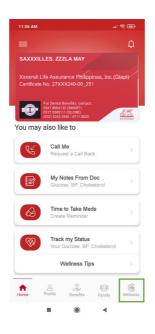

Only members eligible for GenWellness are allowed to use this feature.

#### **View List of Challenges**

To access this feature, from GenWellness dashboard, tap "Challenges".

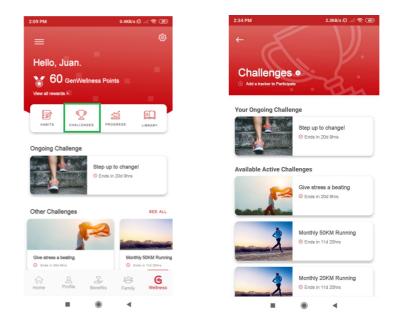

#### **View List of Challenges**

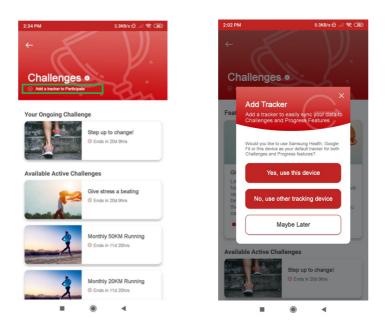

To participate on a challenge, you must **add a fitness tracker**.

Only members eligible for GenWellness are allowed to use this feature.

#### **Build Healthy Habits**

To access this feature, from GenWellness dashboard, tap "Habits".

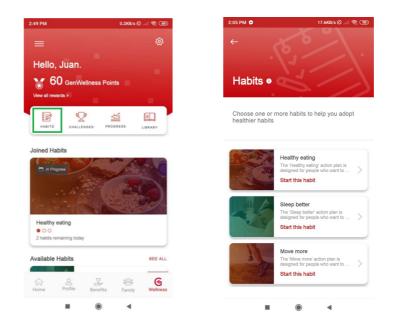

#### **Track Fitness Progress**

To access this feature, from GenWellness dashboard, tap "Progress".

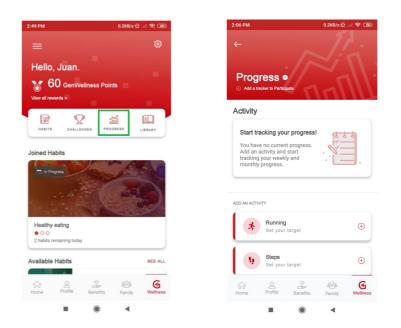

Only members eligible for GenWellness are allowed to use this feature.

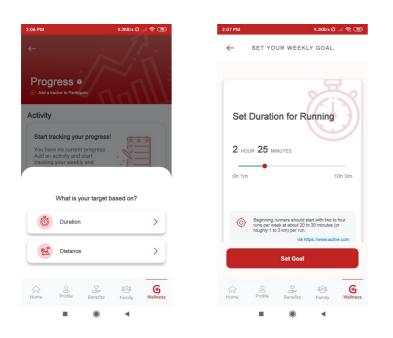

From the list of activities, **tap the (+) button to add an activity**. The app will show target options based on the selected activity.

#### **Read On Wellness Tips**

To access this feature, from GenWellness dashboard, tap "Library".

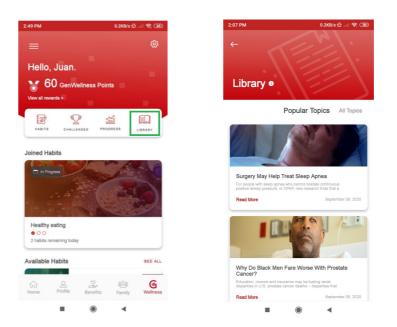

Only members eligible for GenWellness are allowed to use this feature.

#### **Get Rewarded**

To access this feature, from GenWellness dashboard, tap "View all rewards".

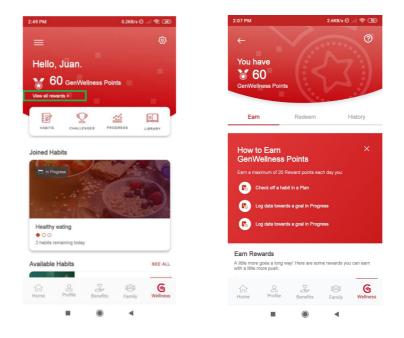

## 16 How to Logout

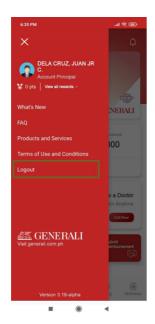

To logout, from the side menu, tap Logout.